## acceder a los servicios de WAS SECURA

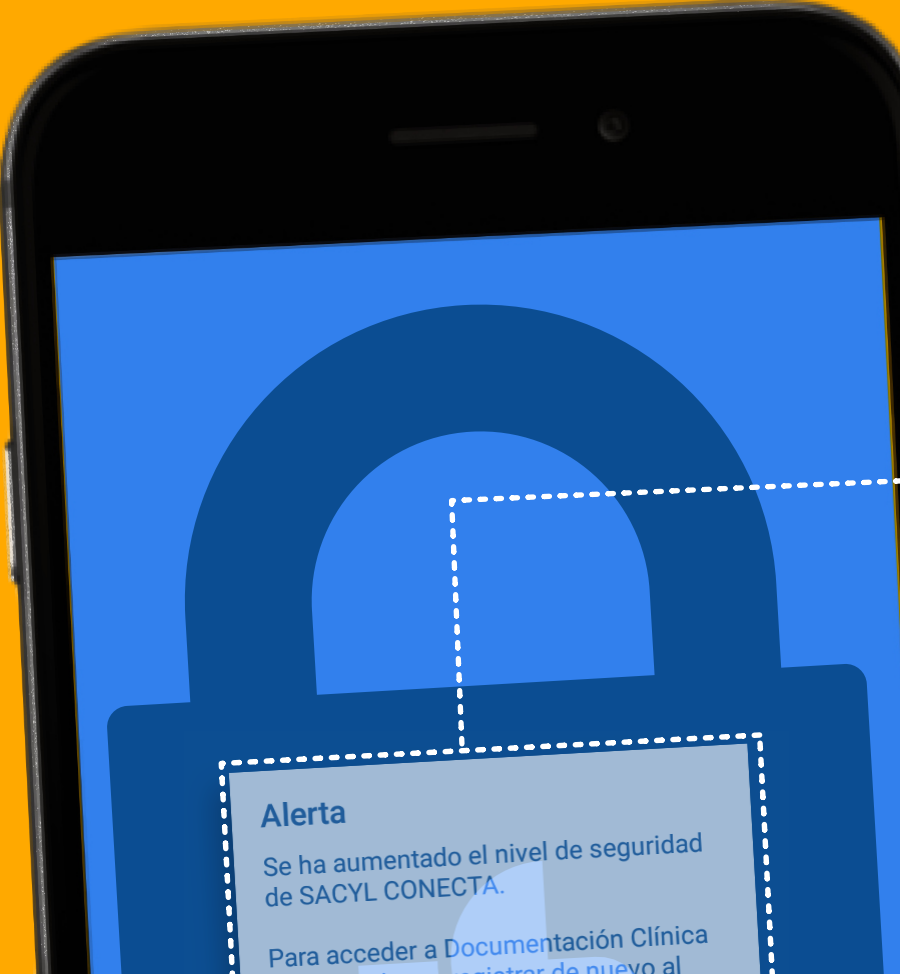

Para acceder a Documentación Cinne<br>debe eliminar y registrar de nuevo al<br>usuario en la Gestión de Usuarios.

Si su teléfono móvil no está en Tarjeta Si su teléfono móvil no esta en Tarjeta<br>Sanitaria deberá acudir a su Centro de Sanitaria debera acudir a su como -<br>Salud y registrarlo para poder seguir Salud y registratio para pour

!<br>------------------------

**ACEPTAR** 

**Sacyl ha reforzado la seguridad de acceso <sup>a</sup> sus servicios online.**

**Ahora, para acceder <sup>a</sup> su informacion sanitaria, será necesario validar sus datos de usuario introduciendo un PIN que se le facilitará <sup>a</sup> través de SMS en su teléfono móvil.**

**Para ello es necesario que tenga registrado su teléfono en la Tarjeta Sanitaria.**

> **Acuda <sup>a</sup> su centro de salud si no tiene**

## **actualizado su teléfono móvil**

## **Toda la información en:**

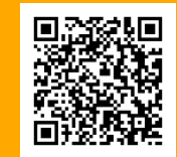

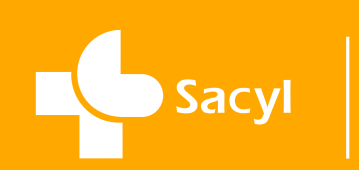

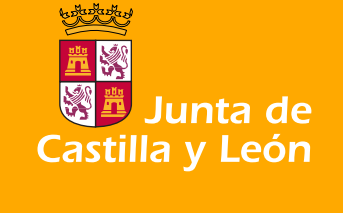